# **How to Simplify Your Social Monitoring**

#### By Laura [Roeder](http://www.socialmediaexaminer.com/author/laura-roeder/)

Published November 12, 2012

Are you looking for easy ways to monitor social mentions of your brand, product or name?

You can easily **listen to what people are saying online** on any topic you want to track.

In this article, I'll discuss two real-time social analytics tools and how they can enhance your [monitoring](http://www.socialmediaexaminer.com/social-media-monitoring-101/).

### **Get Real-Time Insight**

[Topsy](http://www.topsy.com/) is a search engine that gives real-time insight into online conversations.

It uses proprietary data-indexing technology to provide you with not only the most recent search results, but also the most *relevant* results based on the calculated social inf luence of the conversation.

One of the great features of using Topsy to search [Twitter](https://twitter.com/) is that the URLs are automatically expanded when the search results are indexed.

What this means is that you can **see which tweets are linking back to your website** that you might not otherwise see.

You'll also be able to **view tweets about you that don't tag your @handle**.

Some of the **topics that you'll want to search for on Topsy are**:

- Your name
- Your company/brand name
- Your product name(s)
- Your competition
- Your industry

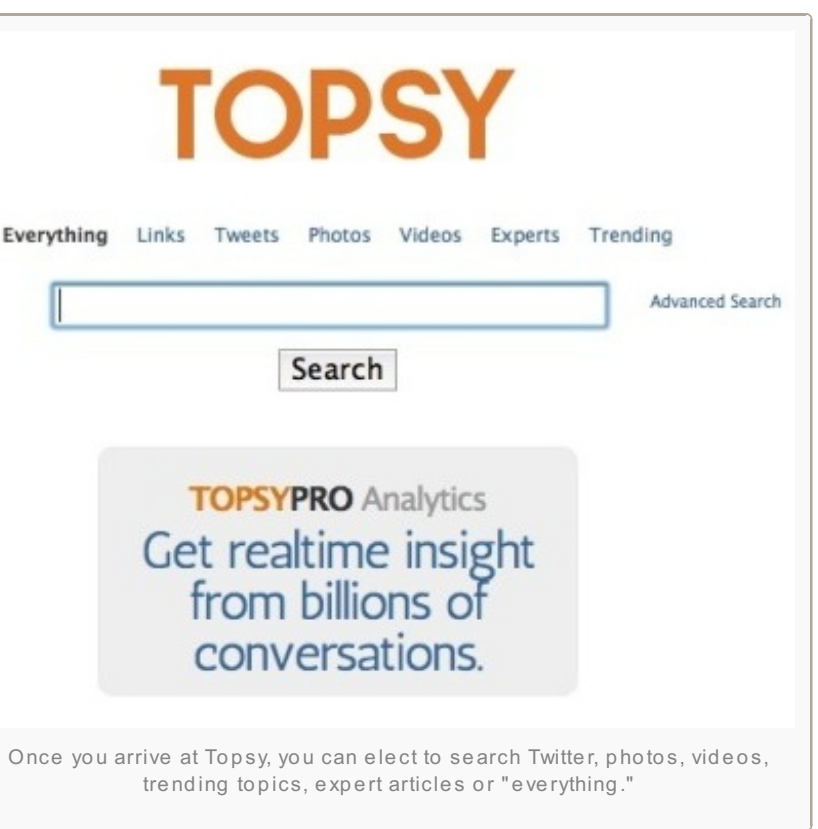

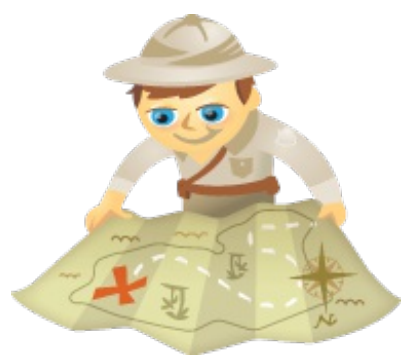

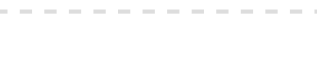

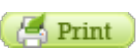

"www")

- Your email address
- Your employees' names

Use Topsy not only to **get a pulse on what people are saying about you online**, but also to show you trending topics that would be good to add to your Netvibes dashboard.

## **Monitor Your Social Media in One Dashboard**

[Netvibes](http://www.netvibes.com/) is a free PR-newswire service on steroids. It will become your go-to dashboard for everything that's being said about you (and anything else you want to monitor) online.

You can **choose from hundreds of pre-installed search widgets**, which include connecting to your own [Facebook](https://www.facebook.com/) and Twitter f eeds.

Once you're signed in, you'll see your first dashboard. Simply enter a search topic (such as the ones listed above for Topsy) and search.

Your dashboard will populate with search results organized by [source,](http://www.google.com/alerts) such as Google Alerts, [Google](http://news.yahoo.com/) Blogs, Yahoo! News, [Bing](http://www.bing.com/) and others.

You can **add more news outlets** by adding widgets to your dashboard.

You can also **use Netvibes to monitor RSS feeds** from sites/blogs that you want to **remember to stay current** with.

Just click the Add a f eed button, and enter the feed URL.

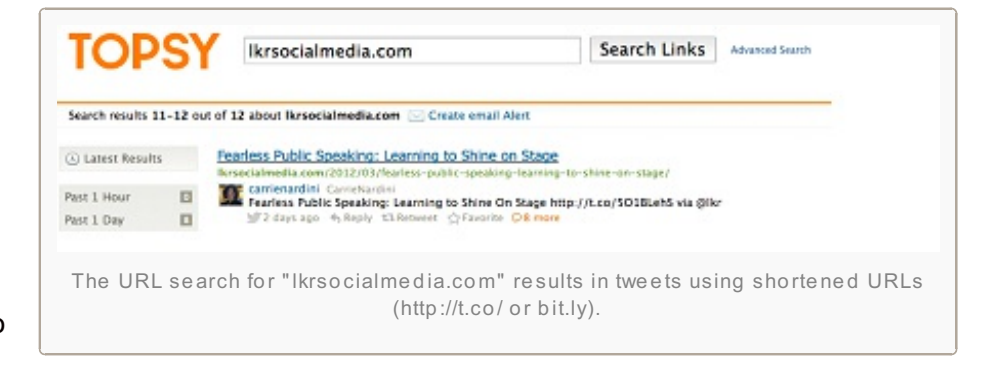

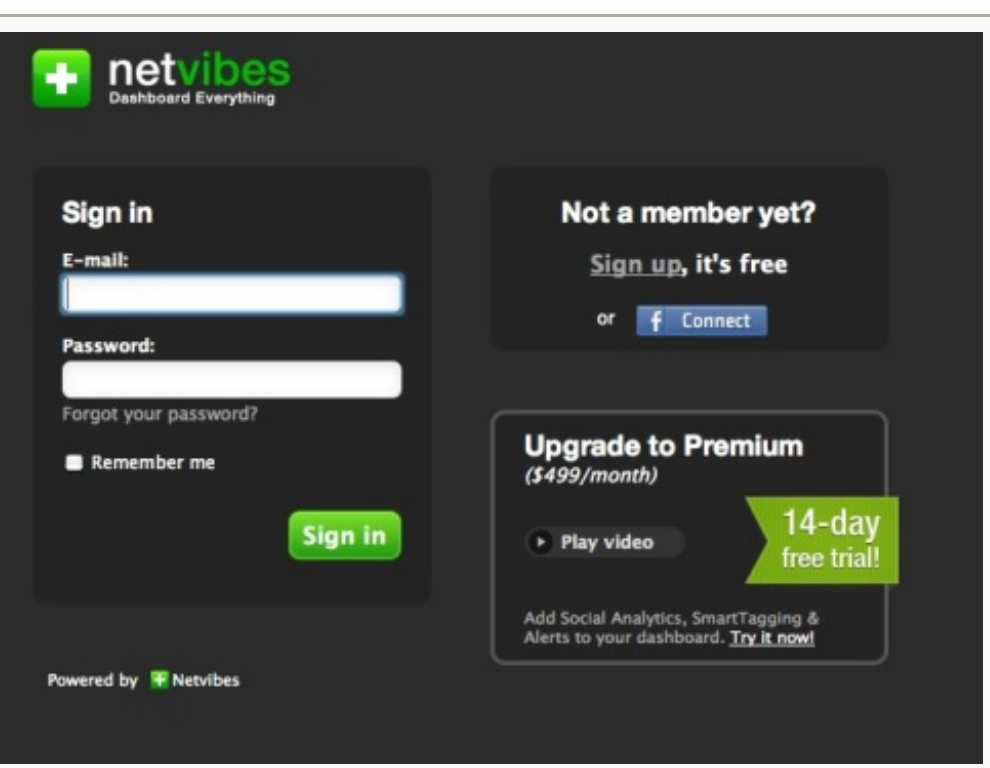

To get started, go to Netvibes and click the sign-in link at the top right. To set up your free acco unt, you can simply connect with Facebook.

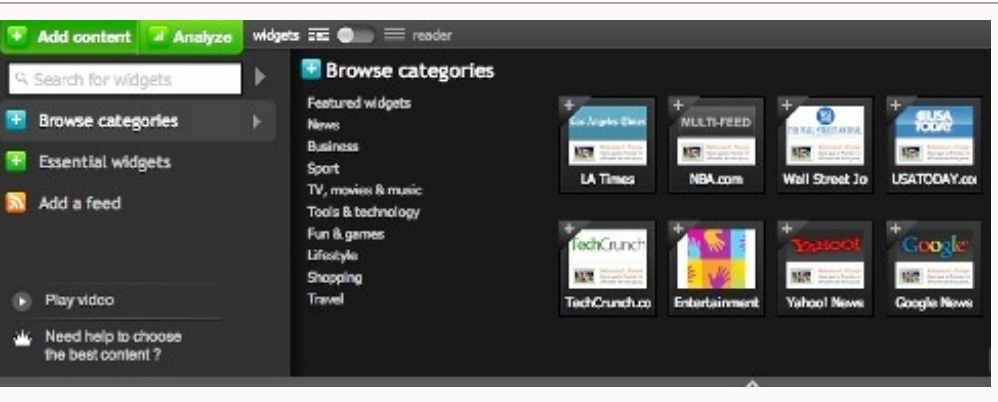

Just click the Add Content button at the top left of your screen to access the widget panel.

**topic into its own dashboard**. Each dashboard will appear as a tab across the top of your screen.

Be sure to **set up a tab for each of your website URLs** as well, so you'll **know when someone is linking back to you**. This inf ormation will also appear in your Google Analytics account, but it's nice to have all of this data available to you in one central location.

Any time a new article or conversation on your search term occurs, you'll see an alert in red at the top of that dashboard. Netvibes operates in real time, so each time you log in you'll see the latest results.

The great thing is that once you create your Netvibes account and **enter all of the searches that you want to monitor**, your social media listening station setup is complete.All you need to do then is remember to log in and **check it frequently**.

Check in regularly to make sure you're not missing any opportunities to **connect, reach out to solve a customer service issue or**

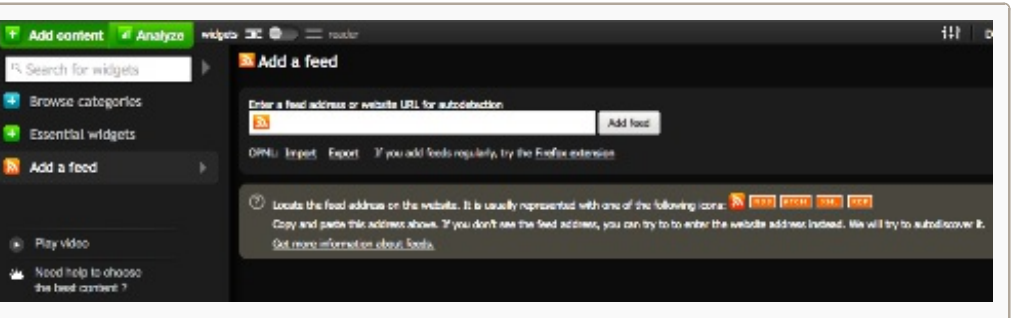

Click on Add Content and then Add a feed. Enter your feed's URL and click the Add feed button.

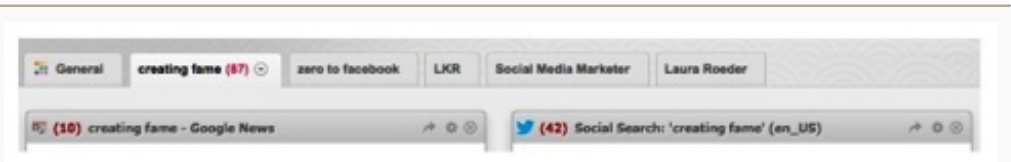

Here's an example of how to set up a Netvibes account above. There are separate tabs for product names, my company name, my name and Twitter handle.

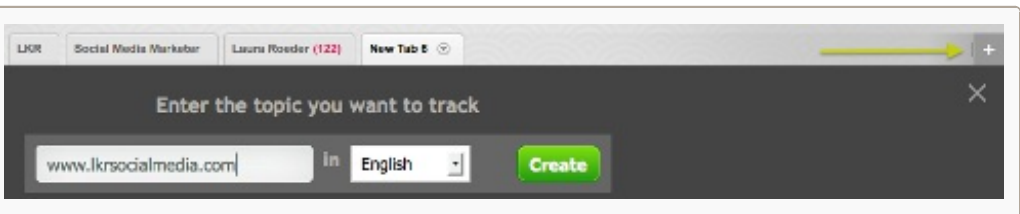

Click the + button to the far right of the tabs to add a new one. Simply type in your website URL and click Create to add a tab for each of your sites.

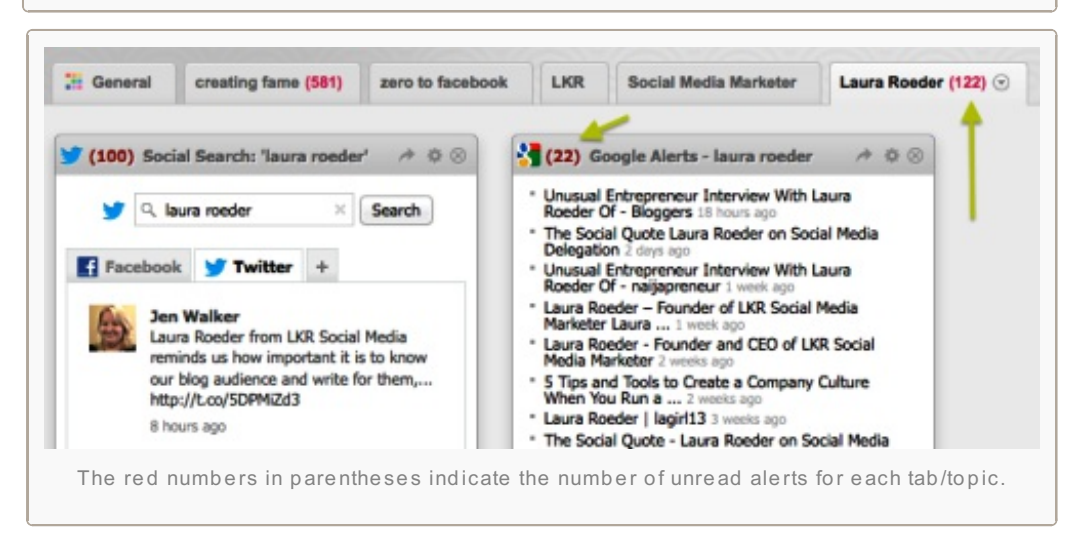

**respond to a favorable mention**. Being responsive gives people incentive to click over to your site.

With free pro-level services like Netvibes to help you keep tabs on online conversations, there is no longer any reason you can't know almost instantly when you've been mentioned online.

It's time to take action. Your next steps are to set up your account, and then **add weekly or biweekly reminders to check into Netvibes** in your calendar or schedule.

#### **Conclusion**

Most people are not taking the time to regularly monitor online conversations about themselves and their company. Using these tools gives you an excellent opportunity to stand out among your peers.

**So, what do you think? Are you already monitoring online conversations about yourself and your** business? Do you have a story of how responding to an online mention of you led to an opportunity **or revenue?** Share your thoughts and experiences in the comments section below!

**Tags: laura [roeder](http://www.socialmediaexaminer.com/tag/laura-roeder/), [netvibes](http://www.socialmediaexaminer.com/tag/netvibes/), online [conversations,](http://www.socialmediaexaminer.com/tag/social-media-monitoring/) social media [dashboard](http://www.socialmediaexaminer.com/tag/social-media-dashboard/), social media monitoring, social [mention](http://www.socialmediaexaminer.com/tag/social-mention/), social [monitoring](http://www.socialmediaexaminer.com/tag/social-monitoring/), social [monitoring](http://www.socialmediaexaminer.com/tag/social-monitoring-tool/) tool, social [search](http://www.socialmediaexaminer.com/tag/social-search/), [topsy](http://www.socialmediaexaminer.com/tag/topsy/)**